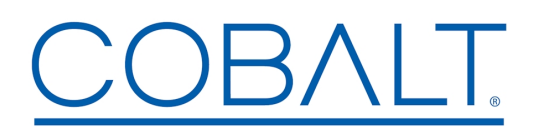

**Cobalt Digital Inc.** • 2506 Galen Drive • Champaign, IL 61821 USA • 1-217-344-1243 • www.cobaltdigital.com • support@cobaltdigital.com

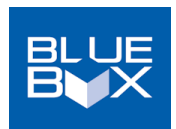

You can update your BlueBox™ firmware using the BBGConfig utility present on your BlueBox™ device and its host computer. With your BlueBox™ device connected via a USB cable and the device up on BBGConfig, simply click on the **Firmware** Update icon and follow the on-screen instructions to upload update firmware. **Software updates are field-installed without any need to disconnect the device**.

The table below lists released software versions and describes the corresponding functions additions, improvements and/or corrections.

- **Note:** The latest firmware files below are intended to be run on BBG's that have received the latest BBGConfig App as posted on the Cobalt Firmware Page in the **BlueBox® Updater / BlueBox® BBGConfig** section.
- **Note:** Because the available current supplied by host computer USB ports may vary, it is recommended to use the supplied AC adapter to power BlueBox while performing config and firmware updates.

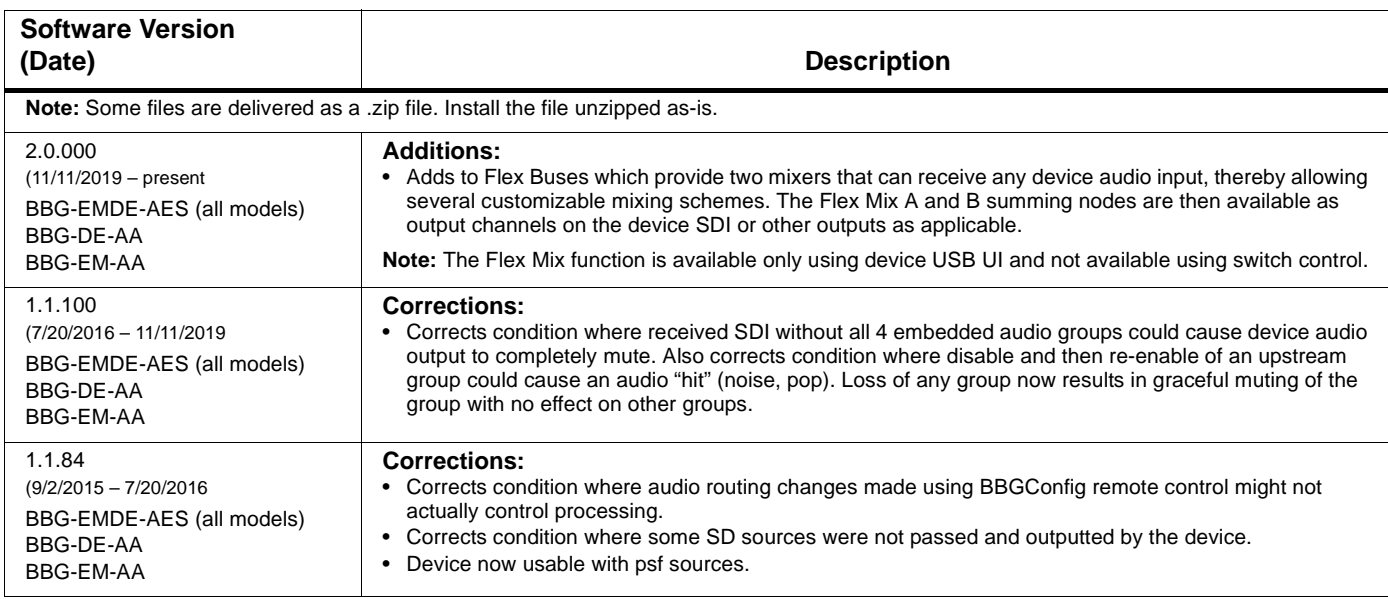